Microsoft Office PerformancePoint Server 2007 

EEN DEVELOPER DRILL DOWN

Microsoft Office PerformancePoint Server 2007 is de nieuwste Microsoft-suite op het BI-terrein van performancemanagement. PerformancePoint Server heeft als doel het monitoren, analyseren en plannen van de businessperformance van de organisatie. Kortom, hoe staat het ervoor met mijn bedrijf, waarom en hoe ziet de toekomst eruit?

**PerformancePoint Server kan je helpen bij het ondersteunen**<br>er gebeurt (to monitor), analyseert waarom het gebeurt (to<br>analyze) en bedenkt wat (ie wilt dat) er gaat gebeuren (to plan) van een continue cyclus, waarbij je in de gaten houdt wat er gebeurt (to monitor), analyseert waarom het gebeurt (to analyze) en bedenkt wat (je wilt dat) er gaat gebeuren (to plan). PerformancePoint Server is het logische vervolg van Microsoft Business Scorecard Manager 2005 en tevens beoogd opvolger van de ProClarity-suite die Microsoft begin 2006 overnam. De veelheid aan (verschillende) tools maakt het niet meteen een vanzelfsprekend product. Daarom in dit artikel een 'drill down' van de belangrijkste onderdelen.

### Architectuur

Net als bij de oude Business Scorecard Manager 2005 is Sharepoint hét platform voor de eindgebruiker. Je kunt daarbij kiezen voor Microsoft Office Sharepoint Server (MOSS) 2007 of Windows Sharepoint Services (WSS) 3.0. Verder bouwt PerformancePoint Server voort op de fundamenten van 2007 Office system en SQL Server 2005. Het installatiepakket van PerformancePoint Server bestaat grofweg uit twee delen: Monitoring Server en Planning Server, beide met bijbehorende tools. Monitoring Server en Planning Server vormen samen het hart van PerformancePoint Server. Feitelijk betreft het niet meer dan een stel (web)services. In een kleine configuratie kun je beide servers prima op één machine installeren, maar in een enterprise-omgeving zul je deze willen scheiden.

De belangrijkste onderdelen van Monitoring Server zijn (zie afbeelding 1):

- Monitoring Server: de Monitoring Server-webservice (deze draait standaard op poort 40000) en de Monitoring Centralwebsite waar je de Dashboard Designer kunt downloaden.
- Monitoring System Database: de systeemdatabase voor Monitoring Server waar alle dashboards en dashboarditems in worden opgeslagen.
- Dashboard Viewer for SharePoint Services: een webpart-interface voor het tonen van dashboards in WSS en MOSS.
- De belangrijkste onderdelen van Planning Server zijn (zie afbeelding 1):
- Planning Process Service: een service die zorg draagt voor de asynchrone uitvoer van jobs, workflow tasks en assignments.
- Planning Web Service: de frontend-webservice (deze draait standaard op poort 46787) voor de Planning Business Modeler en de PerformancePoint Add-in voor Excel.
- Planning Server Database: de Planning System-database en de Planning Service-database waar metadata wordt opgeslagen over businessmodellen.

# Dashboard Designer

Via het menu-item Monitoring Central kun je de Dashboard Designer starten. De Dashboard Designer is een ClickOnce-applicatie, waarmee je dashboards kunt ontwerpen. Zie een dashboard als een soort cockpit voor een medewerker of een groep medewerkers met een bepaalde rol in de organisatie. De visie van Microsoft is dat iedereen zijn persoonlijke dashboard zou moeten hebben: van de

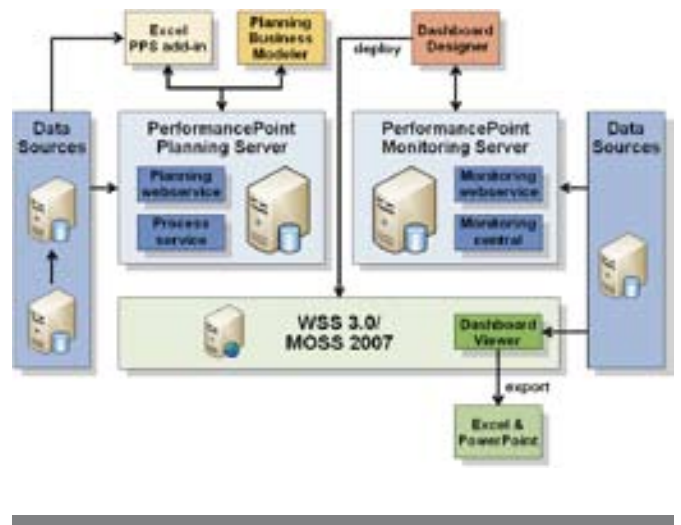

Afbeelding 1. Architectuur van PerformancePoint Serv

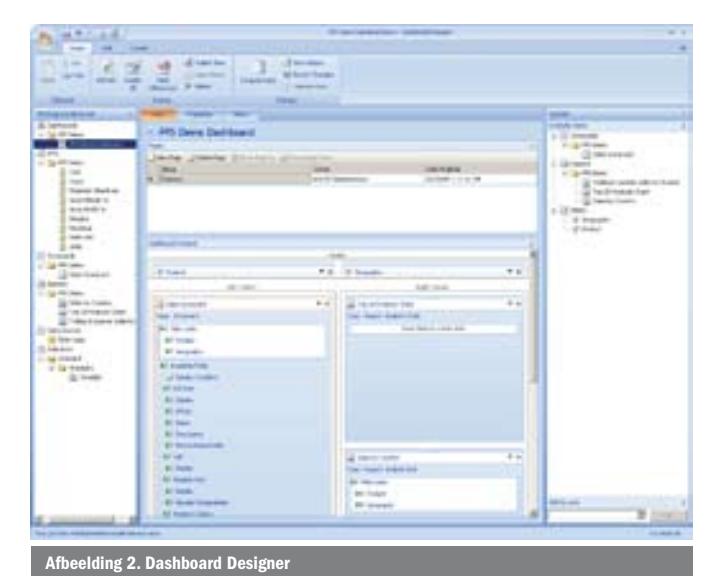

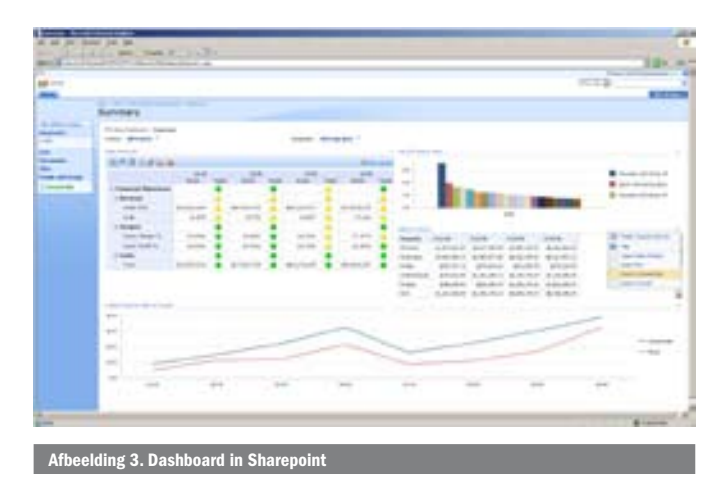

CEO tot de werknemer op de werkvloer. Zo is de CEO geïnteresseerd in de omzetcijfers en is een callcenter-medewerker geïnteresseerd in de gemiddelde afhandeltijd van zijn of haar calls. Met de Dashboard Designer kun je voor ieder van deze doelgroepen een dashboard ontwikkelen. Vervolgens kun je deze publiceren naar het rolgebaseerde portaal van de medewerker in Sharepoint. Als je PerformancePoint Server beter wil leren kennen, raad ik je aan de twee meegeleverde sample packs te installeren: PMSample. msi (Monitoring samples) en PLSample.msi (Planning samples). Wanneer je het bestand PPS Demo Dashboard.bswx opent met de Dashboard Designer, dan krijg je een demodashboard te zien zoals weergegeven in afbeelding 2.

Het middengedeelte van de Dashboard Designer toont de inhoud van het dashboard. Merk op dat je hier, net als bij Sharepoint, zones hebt waar je Dashboard-items in kunt plaatsen. In de Workspace Browser aan de linkerkant worden alle Dashboard-items getoond die je hebt geconfigureerd. Je kunt per dashboard verscheidene pagina's configureren die, indien gewenst, een andere zone-indeling kunnen hebben. Standaard datasources die worden ondersteund zijn SQL Server Analysis Services, SAP Netweaver BI 3.5, SQL Server, ODBC, Excel Services, Excel 2007-workbook en Sharepoint-lists. Een typisch onderdeel van een dashboard is de scorecard. Een scorecard bestaat uit een verzameling van zogenaamde Key Performance Indicators (KPI's). KPI's zijn de belangrijkste (vaak financiële) kengetallen die iets zeggen over de performance van de organisatie. Een voorbeeld van zo'n KPI is de omzet. Een scorecard toont dan bijvoorbeeld de omzet van de afgelopen twee kwartalen met daarbij een indicator (een soort stoplicht) of die omzet conform de doelstelling is gerealiseerd; zie afbeelding 3. Naast scorecards kun je allerlei soorten rapporten op jouw dashboard tonen. Het aardige is dat je deze aan elkaar kunt linken. Dus wanneer je in de scorecard op de omzet klikt, kun je een grafiek tonen die het omzetverloop toont.

# Dashboard Viewer

Zodra je tevreden bent over jouw dashboard kun je deze publiceren op een Sharepoint-site of eerst nog even testen op een (Sharepoint) Preview Site. Het resultaat staat weergegeven in afbeelding 3. Zoals je in deze afbeelding kunt zien, is het mogelijk om direct vanuit een WebPart-menu een export te doen naar PowerPoint en

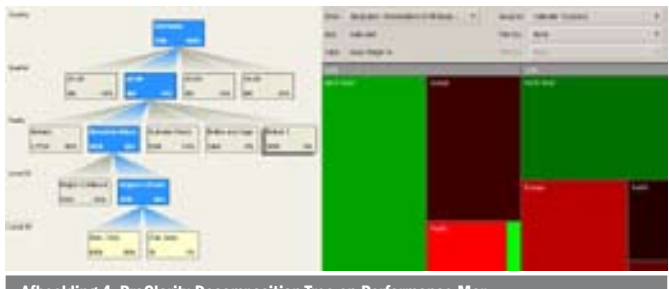

Afbeelding 4. ProClarity Decomposition Tree en Performance Map

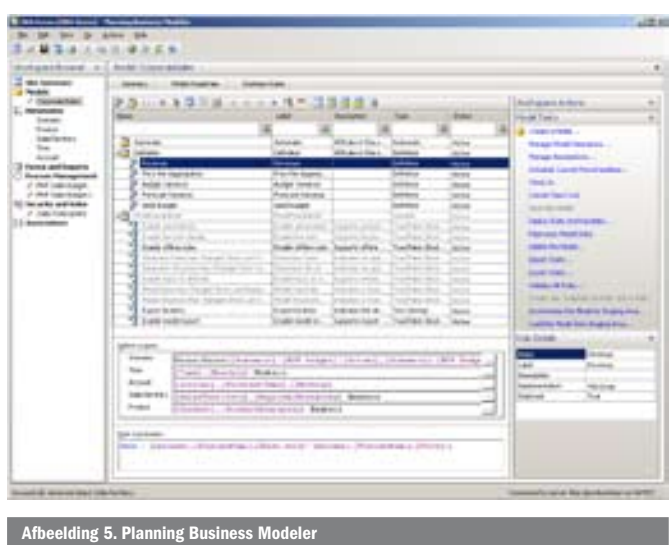

Excel. Met hetzelfde gemak waarmee je in zo'n dashboard een grafiek plaatst, plaats je er een view in op basis van een Excel Services, of een ProClarity Analytics Server-page.

Er is ook gedacht aan de developers, namelijk met de PerformancePoint Monitoring SDK. Met deze SDK is het mogelijk extensies te ontwikkelen op Monitoring Server en de Dashboard Designer. Voorbeelden van extensies die je kunt ontwikkelen zijn custom report-types, custom datasource-providers, custom wizards en customer user-interface extensions.

# **ProClarity**

Wie ProClarity Analytics Server kent, zal in het bovenstaande verhaal bekende concepten hebben gezien. Ook ProClarity biedt een webbased-dashboard en een soort dashboard designer in de vorm van de ProClarity Desktop Professional. Bekende analysetools van ProClarity zijn de Performance Map en de Decomposition Tree; zie afbeelding 4. Door de integratiemogelijkheden met Performance-Point Server komen deze visualisaties nu ook binnen handbereik van de dashboardbouwers in PerformancePoint Server. Verder zijn het vooralsnog, technisch gezien, twee gescheiden producten.

#### Planning Business Modeler

Monitoring Server is vooral bedoeld voor het visualiseren en analyseren van de gegevens van nu en die van het verleden. Planning Server daarentegen is bedoeld voor het plannen, budgetteren en prognosticeren. Planning Server is daarmee meer op de toekomst gericht. Het idee van de Planning Business Modeler is het bouwen van een omgeving (een businessmodel) voor het meten van de performance, plannen, budgetteren, voorspellen en consolideren van (financiële) gegevens. Dat is een heel aparte tak van sport waar we hier niet verder op in zullen gaan. Vaak bevindt de informatie die hiervoor nodig is zich in verschillende systemen. Het concept van Planning Server bestaat er dan ook uit om gegevens uit verschillende bronnen via een Staging Database te verzamelen en te transformeren naar één geconsolideerd businessmodel. Evenals de Dashboard Designer wordt alle informatie centraal opgeslagen via webservices, in dit geval op de Planning Server. Maar in tegenstelling tot de Dashboard Designer is de Business Modeler een klassieke applicatie die je lokaal moet installeren.

Afbeelding 5 toont de Planning Business Modeler in actie. In dit geval wordt een business-rule getoond die definieert hoe de revenue (omzet) moet worden berekend op basis van gegevens uit het model. Business-rules staan beschreven in een speciale taal genaamd PEL, dat staat voor PerformancePoint Expression Language. PEL lijkt een beetje op de bestaande Multidimensional Expressions (MDX) taal: het biedt een krachtige syntax voor het opvragen en manipuleren van multidimensionale gegevenssets, zoals die uit

| 当中の部分<br>سد<br><b><i><u>Tour Harry</u></i></b> | <b>Service</b><br>-                 | <b>The Corporation</b> |                     |               |            |                      |        |          |      | $1 + 1 + 1 = 1$<br>$-1$ |
|------------------------------------------------|-------------------------------------|------------------------|---------------------|---------------|------------|----------------------|--------|----------|------|-------------------------|
| E)<br>-<br>12                                  | ÷<br>m                              |                        |                     |               |            |                      |        |          |      |                         |
| m<br><b>DELL MOLE</b>                          | <b>Sauce Miles</b><br>m             | <b>Signal</b>          |                     |               | سد         |                      |        |          |      |                         |
| __                                             | m<br><b>HOTEL</b>                   | <b>STATE</b>           |                     |               | $-1$       |                      |        |          |      |                         |
|                                                |                                     |                        | <b>COMMERCIAL</b>   |               |            |                      |        |          |      |                         |
| -<br>۰                                         | ٠                                   |                        |                     |               |            |                      |        |          |      |                         |
|                                                |                                     |                        | Box 18              |               | 医上皮小皮上小皮小山 |                      |        |          | ۰    |                         |
| <b>CA IS AN OR UNITED</b>                      | <b>AdventureWorks</b>               |                        |                     |               |            |                      |        |          |      |                         |
|                                                |                                     |                        | m                   |               |            |                      |        |          |      |                         |
|                                                |                                     |                        | m<br><b>SECTION</b> |               |            |                      |        |          |      |                         |
| If it his initial insert                       | ------                              | on my P                |                     |               |            |                      |        | 听电目目 电电压 |      |                         |
|                                                |                                     | my <sup>81</sup>       |                     |               |            |                      |        |          |      |                         |
|                                                | -                                   | <b>START</b>           |                     |               |            |                      |        |          |      |                         |
|                                                |                                     |                        |                     |               |            |                      |        |          |      |                         |
|                                                | ٠                                   | $=$                    |                     |               |            |                      |        |          |      |                         |
|                                                | ٠                                   |                        |                     |               |            |                      |        |          |      |                         |
| <b>Bally Arena Mary Adventured Inc.</b>        | ×                                   |                        |                     |               |            |                      |        |          |      |                         |
|                                                | ×<br><b>SECRET B</b>                |                        | ٠                   |               |            | $= 4$<br>٠<br>ä      |        | ٠        | ٠    |                         |
|                                                | и                                   |                        |                     | ë             |            | 44<br>٠              |        | ۰<br>٠   |      |                         |
| <b>Intellige Scientist</b>                     | ×                                   |                        |                     | ¢             |            | ×4                   |        |          | $+1$ | ٠                       |
| <b>Russia</b>                                  | ×<br>. .                            |                        |                     | ı             |            | ٠<br>-4<br>۰         |        | ٠<br>×   | н    | ٠                       |
| <b>To at Guida</b>                             | p                                   |                        |                     |               |            | -4                   |        | ۰        | u    |                         |
| <b>START LESTER</b><br><b>Technic</b>          | ٠<br>68                             |                        |                     |               |            | - 1<br>۰             |        |          |      |                         |
|                                                | <b>Michael M</b>                    |                        |                     |               |            | - 1<br>٠             | H      |          |      |                         |
| <b><i>STARS</i></b>                            | 133<br><b>Auto Gillinday R. All</b> |                        |                     |               |            | ٠<br>٠               |        |          |      |                         |
| $\overline{a}$<br>Create trace                 | <b>Black At</b>                     |                        |                     | ì             |            | ֊                    | ٠      |          |      |                         |
| <b>Barnette</b>                                | ۰<br>                               |                        |                     |               |            | ٠<br>٠               | İ      | H        | m    |                         |
| <b><i><u>Kenne</u></i></b>                     | ٠<br><b>UNITED STATES</b>           |                        |                     | ۰             |            | 24<br>٠              |        |          |      |                         |
|                                                | ۰<br><b>Plack Id</b>                |                        |                     |               |            | ۰<br>٠               | ۰      | t        | E    | <b>BEARING</b>          |
|                                                |                                     |                        |                     | ä             |            | 44<br>٠              | ä      |          |      |                         |
|                                                | $\equiv$<br>. .                     |                        |                     | $\frac{1}{4}$ |            | -4<br>$\blacksquare$ | ×      | ٠        | ī    | ĩ,                      |
|                                                | ٠<br>. .                            | ë                      |                     |               |            | 64<br>٠              | ×<br>٠ | ×        |      |                         |
|                                                | ×                                   |                        | ×<br>×              | ٠<br>٠        |            | ٠                    | ×<br>۰ | ٠<br>۰   | E    | ×<br>×                  |
|                                                | $+11$<br><b>Total</b>               |                        |                     |               |            |                      |        |          |      |                         |
|                                                |                                     |                        |                     |               |            |                      |        |          |      |                         |
|                                                |                                     |                        |                     |               |            |                      |        |          |      |                         |

cubes van SQL Server 2005 Analysis Services. Het heeft echter een aantal voordelen ten opzichte van MDX:

- De PEL-compiler kan zowel SQL als MDX genereren. Dit heeft als voordeel dat je maar één syntax hoeft te kennen, namelijk PEL. Eenzelfde expressie in SQL vergt gemiddeld tien keer zoveel coderegels, en die in MDX gemiddeld drie keer zoveel.
- Gegevens kunnen zowel uit OLAP-cubes komen als uit relationele databases. Daarbij kunnen berekeningen die afkomstig zijn uit een cube worden uitgevoerd met MDX, uit een relationele database met behulp van SQL of in het geheugen door een van de Business Modeler-specifieke componenten. Daarbij voert de PEL-compiler verschillende optimalisaties uit bij het genereren van de betreffende doelcode.
- Op het moment van compileren detecteert de PEL-compiler al een groot aantal foutcondities. MDX detecteert soortgelijke fouten pas at runtime. Hierdoor kun je een rule beter valideren en integreren in een model zonder dat de eindgebruiker wordt geconfronteerd met fouten.

# PerformancePoint Add-in voor Excel

De modellen die je maakt met de Planning Business Modeler kunnen worden gevisualiseerd met Excel. Daarvoor moet je dan wel de PerformancePoint Add-in voor Excel installeren. Excel blijft daarmee nog steeds een van de belangrijkste BI-tools. Dat is natuurlijk niet zo gek, want Excel is nog altijd immens populair bij de gemiddelde cijferaar. Het interessante aan het concept is dat je niet alleen gegevens kunt tonen in Excel, maar dat je Excel ook kunt gebruiken voor het invoeren en centraal verwerken van gegevens. Dit kun je vervolgens combineren met een workflow, waarbij iemand anders zijn goedkeuring moet geven over de ingevoerde cijfers. Afbeelding 6 toont een voorbeeld van het bekende Adventure-Works. In dit voorbeeld ziet de medewerker in zijn action-pane aan de linkerkant dat hij de opdracht heeft om de verwachte verkoopaantallen fietsen voor het komende half jaar te budgetteren. In het gele vlak kan de medewerker deze aantallen invoeren. Zodra hij klaar is met het invoeren van de verwachte aantallen, kan hij zijn sheet opsturen waarna een workflowproces het overneemt en de goedkeuring van zijn manager kan vragen. In dit workflowproces kan ook de bewaking van deadlines worden geregeld. Een en ander configureer je in de Business Modeler.

# Meer versmolten

PerformancePoint Server heeft dus niets te maken met performancemetingen van hard- of software, hoewel het zeker gebruikt kan worden voor het visualiseren en analyseren ervan. PerformancePoint Server biedt daarentegen een platform voor het visualiseren, analyseren en voorspellen van de performance van een organisatie. Het platform is gebaseerd op de fundamenten van Sharepoint, Office en SQL Server. In de huidige release zijn PerformancePoint Server en ProClarity Analytics Server nog twee

aparte producten met enige integratiemogelijkheden. De hoop en verwachting is dat deze twee producten in de volgende versie van PerformancePoint Server meer versmolten zullen zijn. Maar wat kost dat eigenlijk? Op het moment van schrijven kost PerformancePoint Server \$ 20.000 per serverlicentie en \$ 195 per client access license. Een external connector kost nog eens \$ 30.000. Vergeleken met de concurrentie zijn dit geen gekke bedragen.

#### René Sterrenburg is solutions architect bij Qurius Advanced Solutions. (www.qurius.nl) Zijn e-mailadres is rene.sterrenburg@qurius.nl.

#### Referenties

PerformancePoint Server Home: http://www.microsoft.com/business/performance point/PerformancePoint Server Developer Portal: http://msdn2.microsoft.com/en-us/office/bb660518.aspx

Afbeelding 6. PerformancePoint Add-in voor Excel 2007 **Project Real: http://www.microsoft.com/sql/solutions/bi/projectreal.rspx** 

( advertentie MS Press )

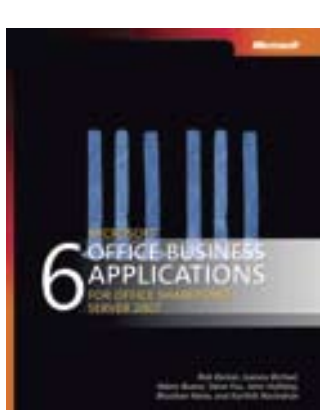

6 Microsoft Office Business Applications for Office SharePoint Server 2007 ISBN: 9780735622760 Auteurs: Barker; Bichsel; Buenz; Fox; Holliday; Nene; Ravindran

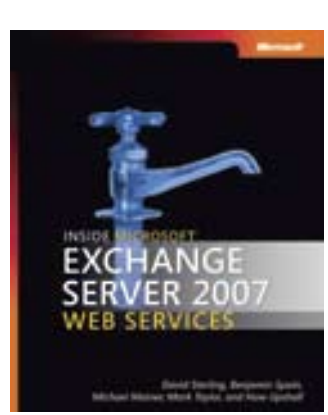

Inside Microsoft Exchange Server 2007 Web Services ISBN: 9780735623927 Auteurs: D Sterling; B Spain; M Mainer; M Taylor; H Upshall Pagina's: 928